## WORK INSTRUCTION | 704.2 ePRMS PI Sign-Off

## PURPOSE

The purpose of this work instruction is to guide Principal Investigators on signing off on CPRC submissions in ePRMS.

## SCOPE

This work instruction is to be used by Principal Investigators.

## **INSTRUCTIONS**

- 1. **Log into OnCore**:<https://oncore.umn.edu/login/>
	- a. Your login username and password is the same as your x500 login.
	- b. Please contact [oncore@umn.edu](mailto:oncore@umn.edu) or 612-626-3080 if your OnCore password has expired or you require OnCore training. The OnCore new user request form is at [z.umn.edu/oncoreaccess.](file:///C:/Users/axthe001/Downloads/z.umn.edu/oncoreaccess)
	- c. While the CPRC does not provide OnCore technical support or training, CPRC staff are available to support staff who are having issues with ePRMS submissions. Please contact [ccprc@umn.edu](mailto:ccprc@umn.edu) for support.
	- d. [**OPTIONAL STEP**] You may wish to configure your Favorites Bar so that Menu items show up on your home page without having to click on the Menu button.

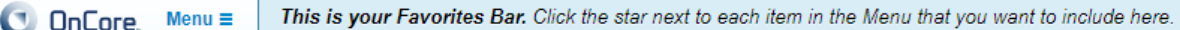

i. **Option A**: Starring ONLY the **Signoff Search** item will result in **Signoff Search** showing up in your home page Favorites.

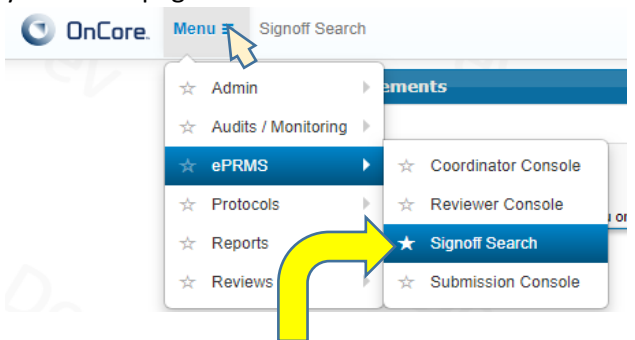

ii. **Option B**: Starring both **ePRMS** AND **Signoff Search** will result in **ePRMS** showing up in your home page Favorites, along with any other *sub-***ePRMS** options you star from the **ePRMS** drop-down.

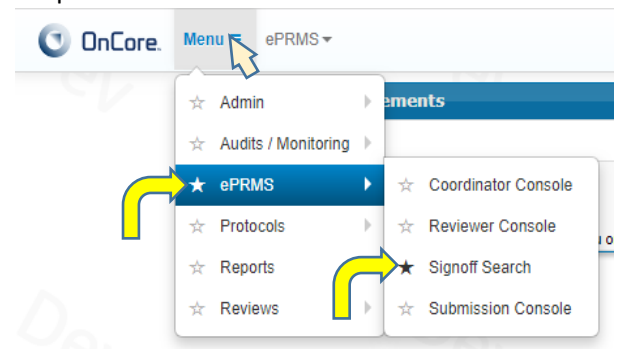

2. Click the **ePRMS** tab, then **Signoff Search**:

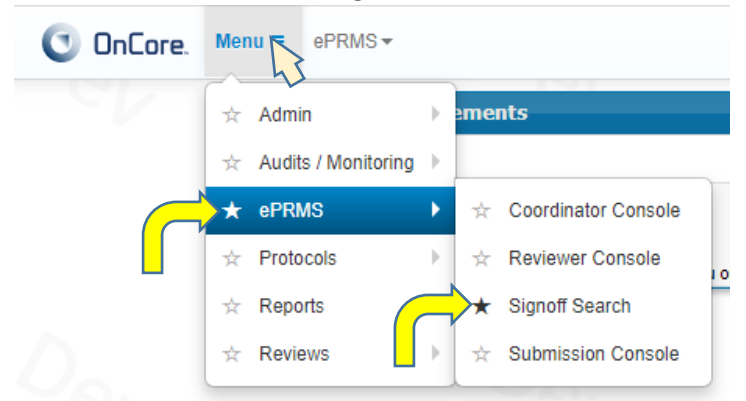

3. Click *Submit* in the signoff search page (do not enter any information into the search fields):

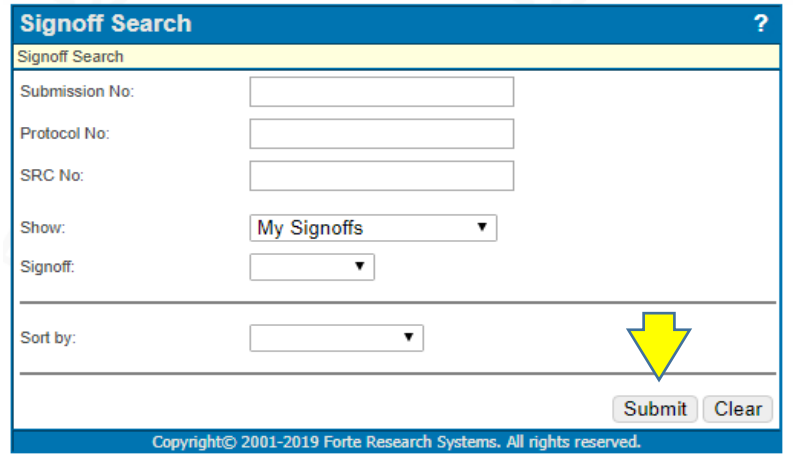

4. Once you review the summary, click *Signoff Submission:*

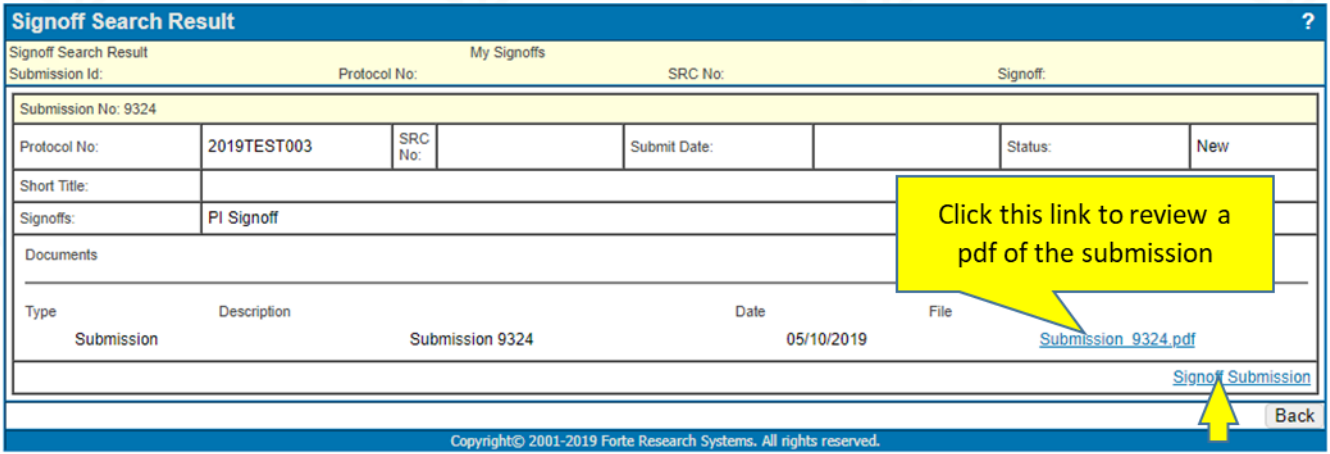

- 5. If you have not yet set your PIN, please do so now:
	- a. Click **Set PIN**

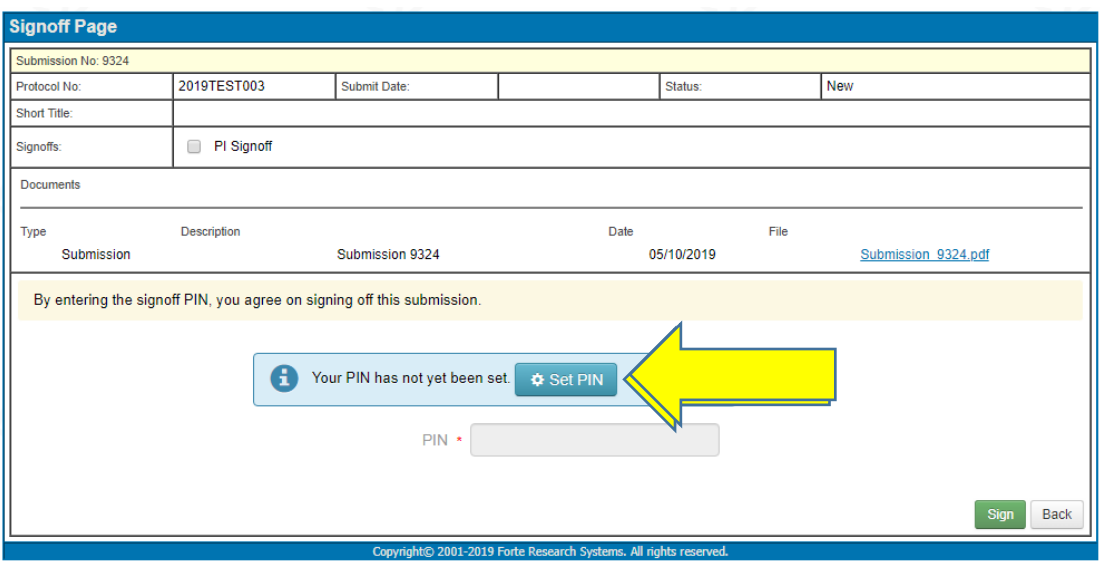

b. Check email for PIN instructions once you see this message. Email link will expire after 24 hours.

By entering the signoff PIN, you agree on signing off this submission.

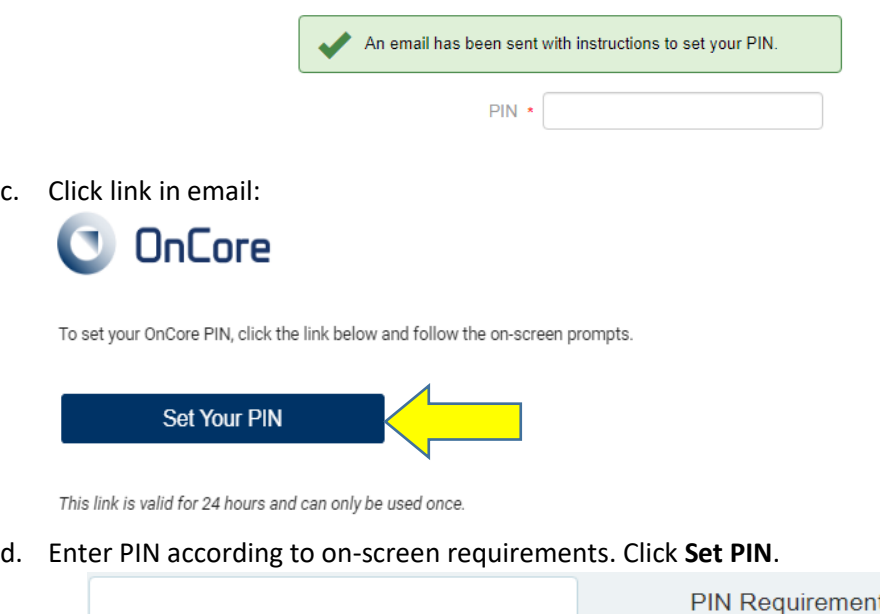

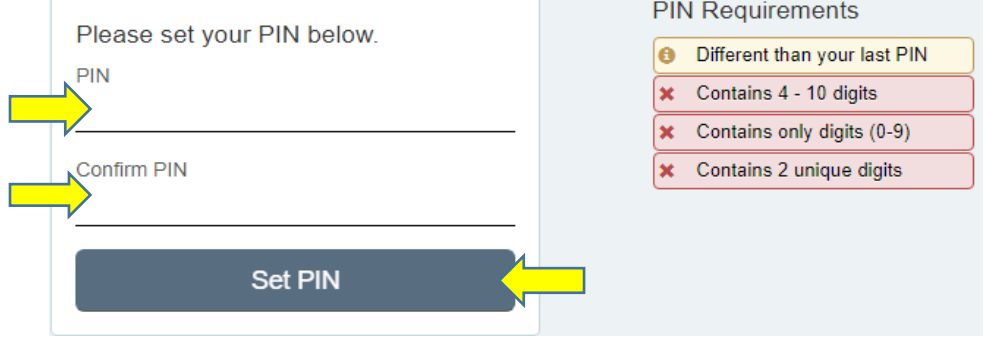

6. Check the *PI Signoff* box, type in your PIN, then click *Sign:*

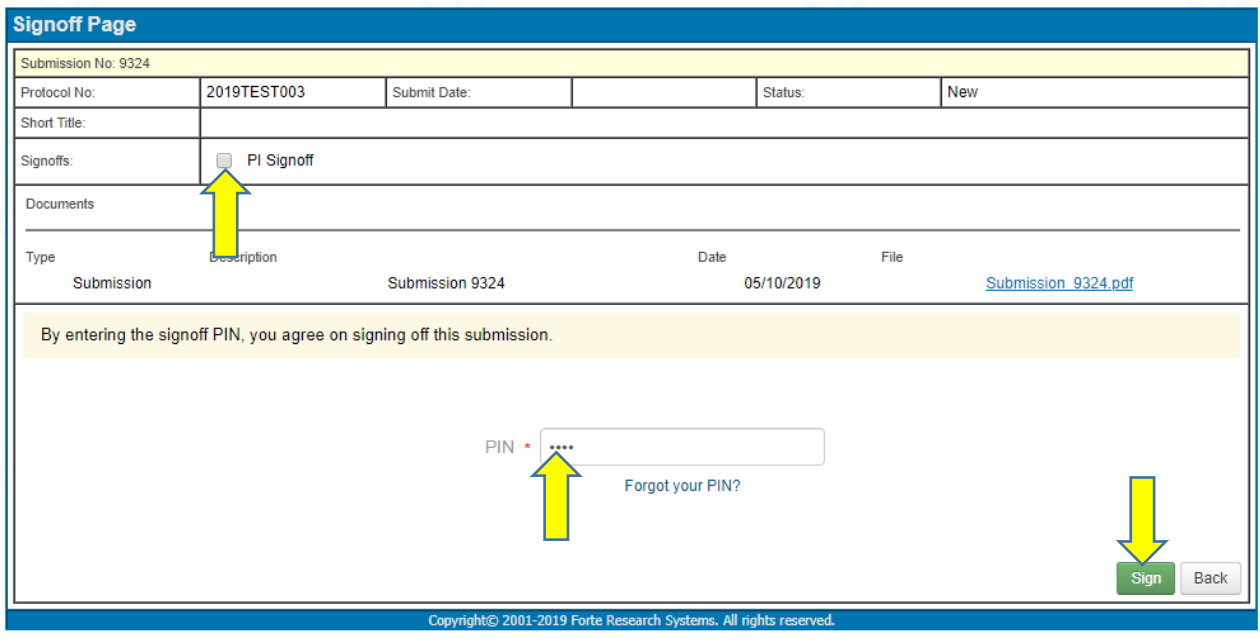

7. Once Signoff is complete, you will see a confirmation screen

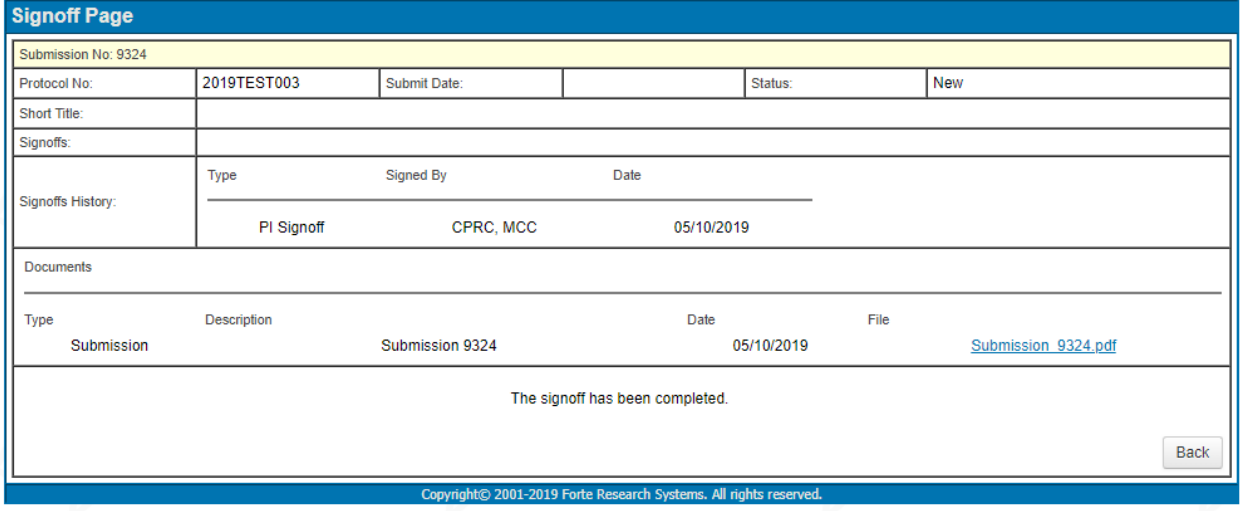

**IMPORTANT**: **There are no automatic notifications from ePRMS upon PI Signoff execution.** If the person submitting your application is waiting for you to complete the signoff, please notify them via email that PI Signoff is complete.

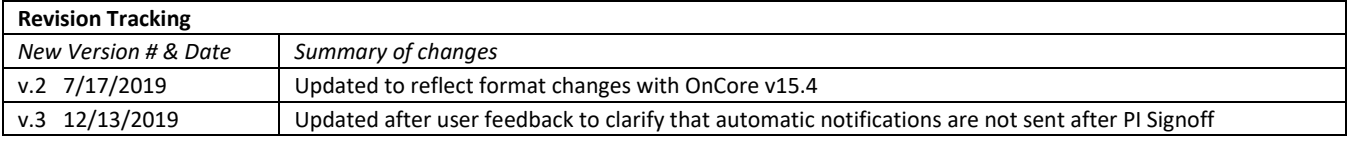